# **How to install/use OSDBuilder**

In this post, I will show you the steps for installing & using OSDBuilder. I will do this on Win 10 workstation running 20H2.

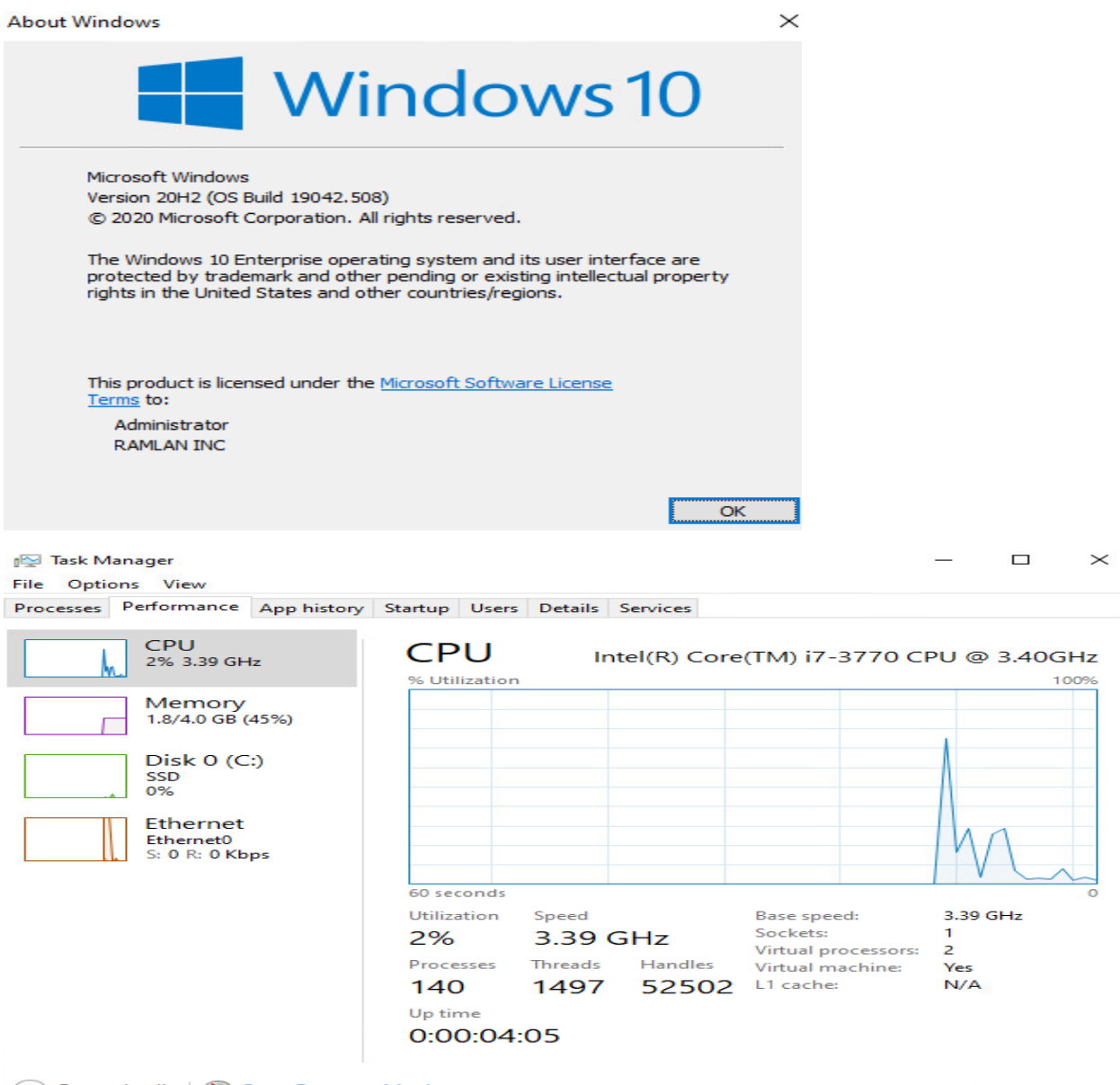

◯ Fewer details | S Open Resource Monitor

OSDBuilder is a PowerShell module to help you perform Offline Servicing to a Windows Operating System Image. By using an Offline method of configuring an Operating System, it can then be imported in MDT or SCCM and used like any other OS Deployment.

You can visit this link for more info -

[https://osdbuilder.osdeploy.com/#:~:text=OSDBuilder%20is%20a%20PowerShell%20module,like%20an](https://osdbuilder.osdeploy.com/#:~:text=OSDBuilder%20is%20a%20PowerShell%20module,like%20any%20other%20OS%20Deployment) [y%20other%20OS%20Deployment.](https://osdbuilder.osdeploy.com/#:~:text=OSDBuilder%20is%20a%20PowerShell%20module,like%20any%20other%20OS%20Deployment)

This guide contains the following steps:

- 1. Installing OSD Builder
- 2. Import OS Media
- 3. Keeping the OSD Builder platform updated

### **1. Installing OSD Builder:**

When using OSD Builder I've found it useful not only to create separate repositories for client and server images, but also for multi-language images.

Open PowerShell as Admin and run these commands

## **Install-Module -Name OSDBuilder -Force Import-Module -Name OSDBuilder -Force**

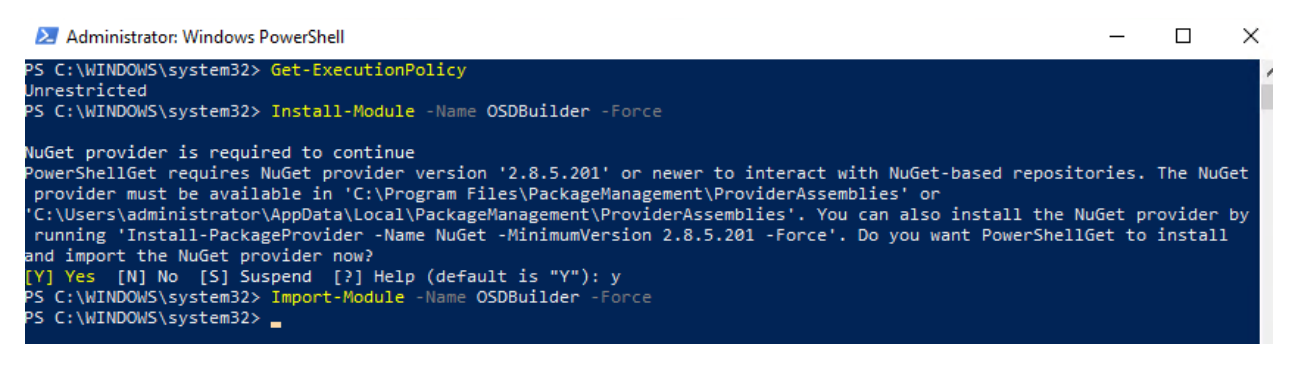

## **2. Import OS Media**

We will be using this image - Windows 10 Business Editions x64 v20H2 ISO. I copied the ISO to C:\ISO folder. Going to run these commands

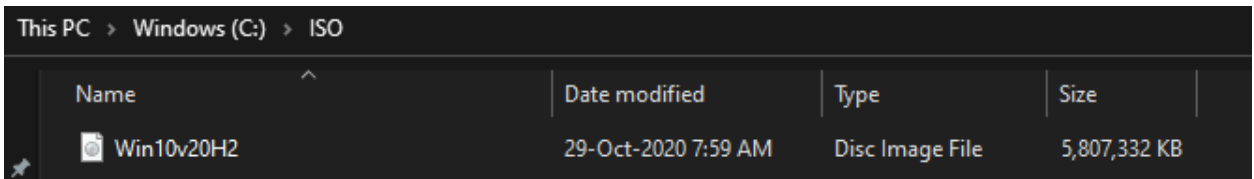

**Mount-DiskImage -ImagePath "C:\ISO\Win10v20H2.iso" Import-OSMedia -ImageName 'Windows 10 Enterprise' -SkipGrid -BuildNetFX**

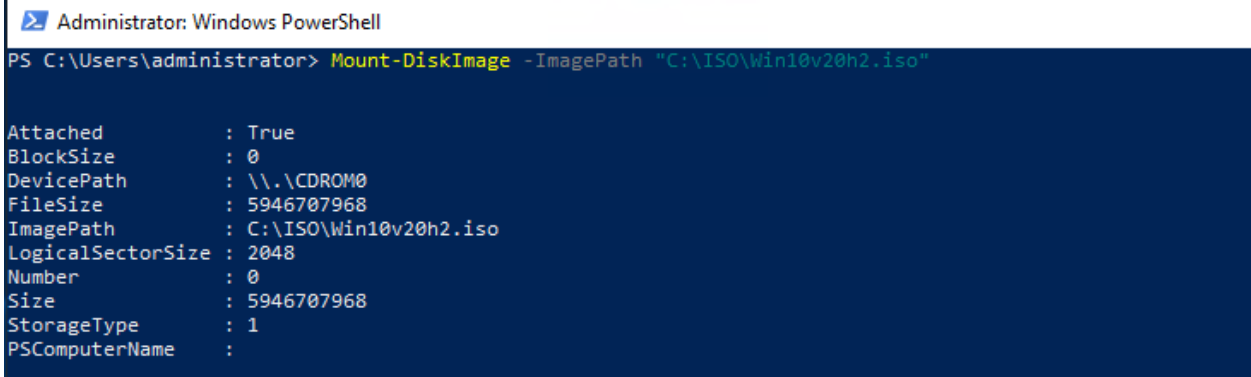

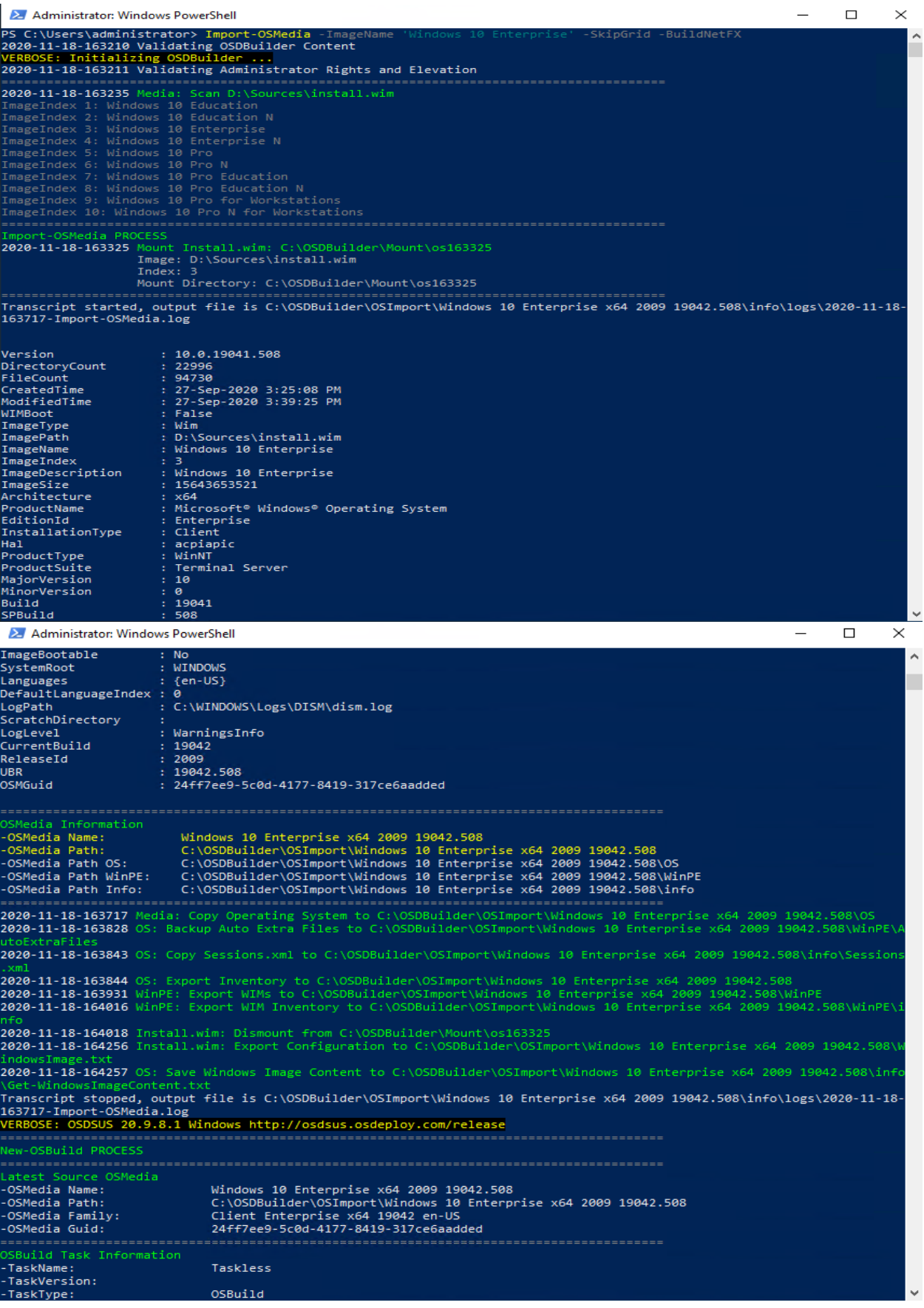

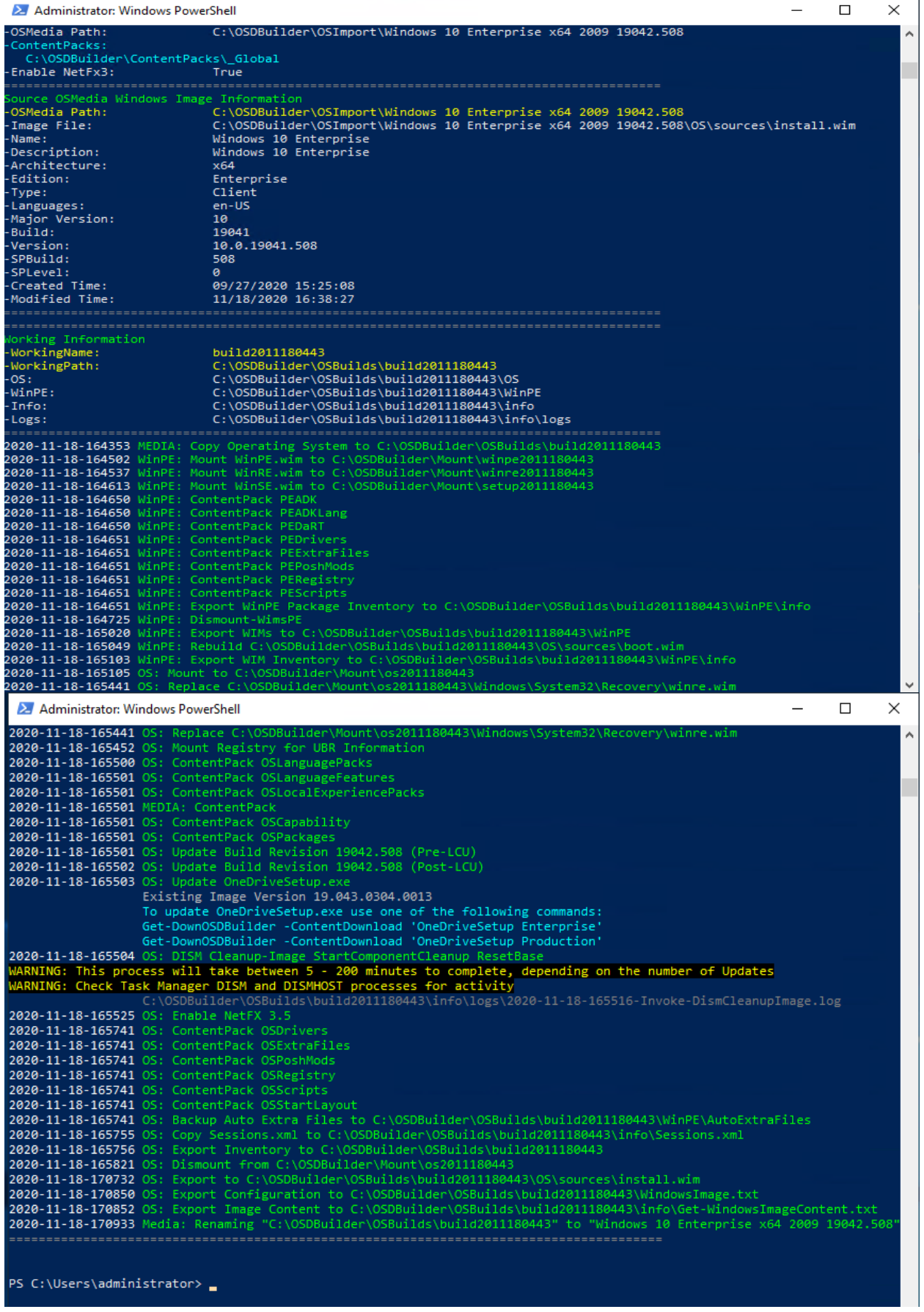

## **New-OSBuildTask -TaskName Win10Build**

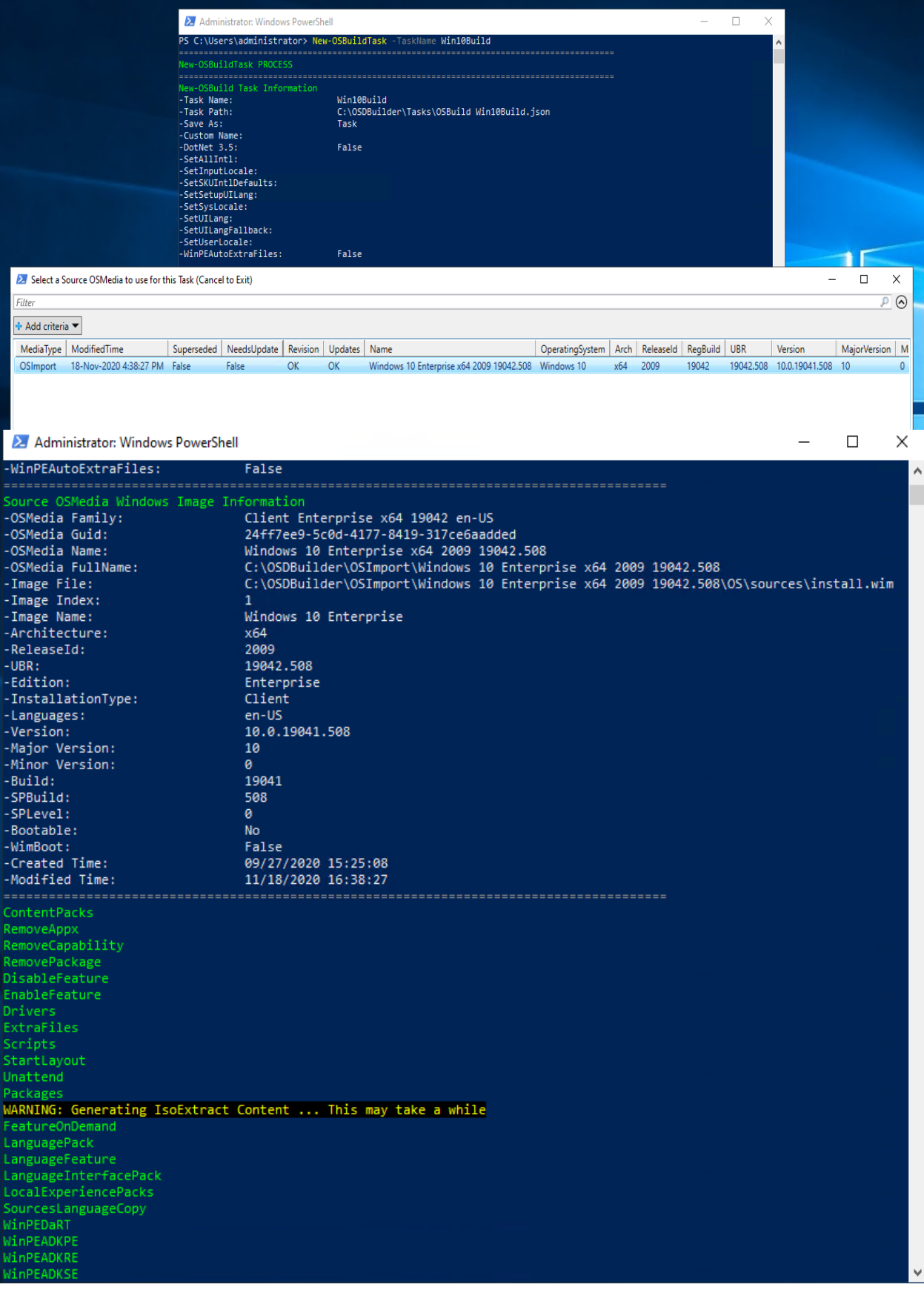

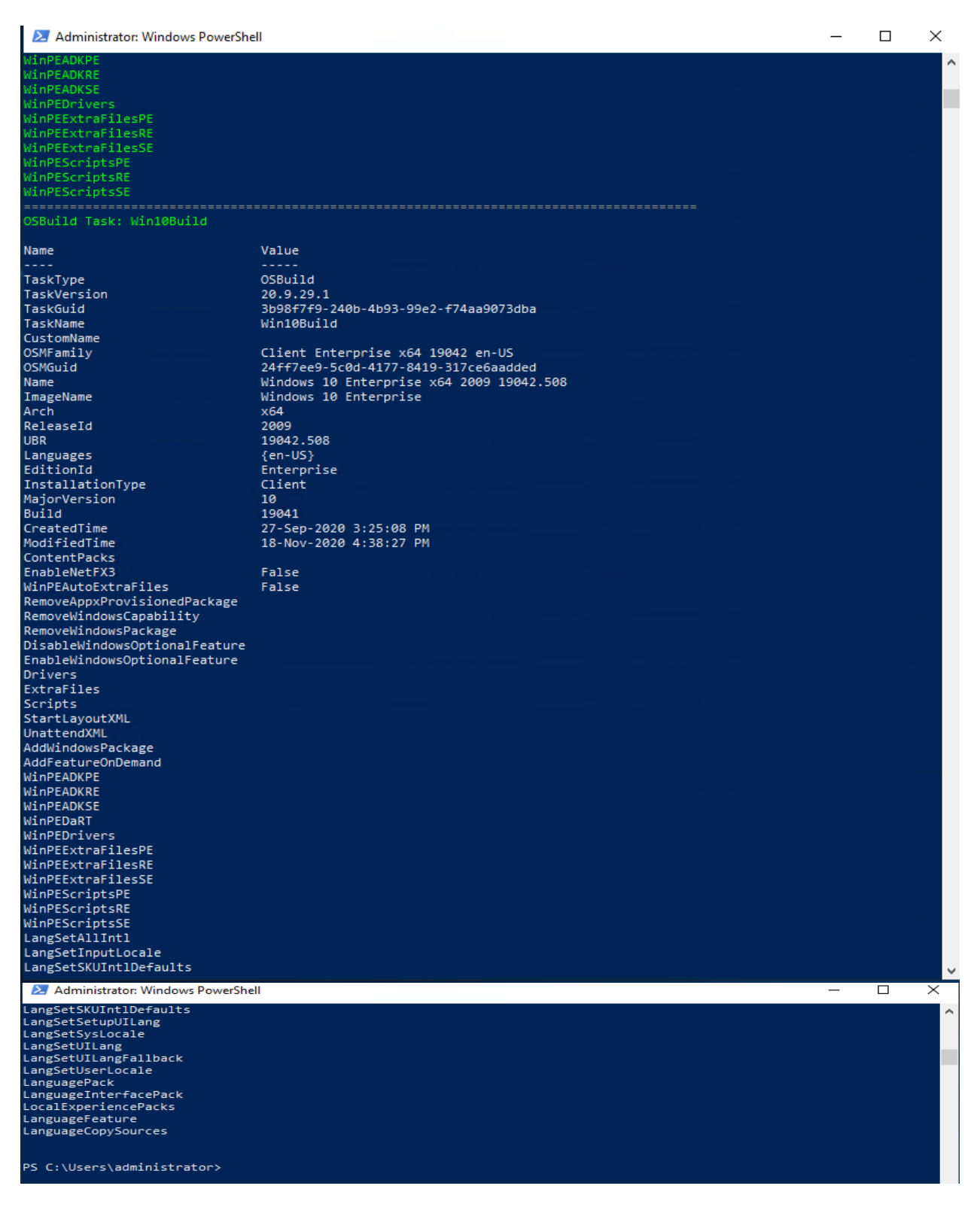

**Get-OSMedia | Where-Object Name -like 'Windows 10 Enterprise x64 2009\*' | Where-Object Revision -eq 'OK' | Where-Object Updates -eq 'Update' | foreach {Update-OSMedia -Download -Execute -Name \$\_.Name}**

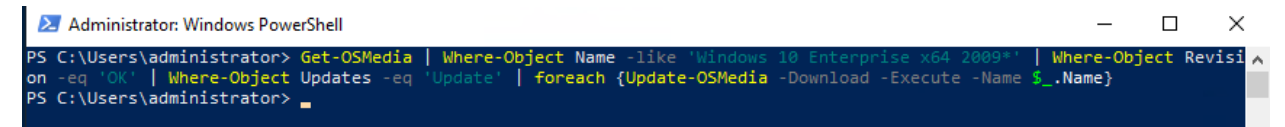

#### **New-OSBuild -ByTaskName Win10Build -Execute**

24 Administrator: Windows PowerShell  $\Box$  $\times$ S C:\Users\administrator> New-OSBuild -ByTaskName Win10Build -Exec<br>ERBOSE: OSDSUS 20.9.8.1 Windows http://osdsus.osdeploy.com/release OSBuild PROCESS uild Task Information Win10Build TaskName: winieowina<br>20.9.29.1<br>OSBuild<br>Windows 10 Enterprise x64 2009 19042.508<br>C:\OSDBuilder\OSImport\Windows 10 Enterprise x64 2009 19042.508 TaskVersion: TaskVersion: 20.9.29.1<br>TaskType: 20.9.2011<br>OSMedia Name: Windows 16<br>ContentPacks: C:\OSDBuild<br>ContentPacks: C:\OSDBuilder\ContentPacks\\_Global Windows 10 Enterprise x64 2009 19042.508<br>C:\OSDBuilder\OSImport\Windows 10 Enterprise x64 2009 19042.508<br>Client Enterprise x64 19042 en-US<br>24ff7ee9-5c0d-4177-8419-317ce6aadded COSMedia Name:<br>OSMedia Path:<br>OSMedia Family:<br>OSMedia Guid: TaskName: ............<br>TaskVersion: TaskType:<br>OSMedia Name:<br>OSMedia Path: Name:<br>Description:<br>Architecture: Windows 10 Enterprise<br>Windows 10 Enterprise  $x64$ Architec<br>Edition: Enterprise<br>Client Type: .<br>Languages:<br>Major Version:<br>Build: en-US<br>10<br>19041  $10.0.19041.508$ <br>508<br>0 ------<br>Version:<br>SPBuild: SPLevel:<br>Created Time:<br>Modified Time: 09/27/2020 15:25:08<br>11/18/2020 16:38:27 ng Information build2011180521<br>C:\OSDBuilder\OSBuilds\build2011180521<br>C:\OSDBuilder\OSBuilds\build2011180521\OS<br>C:\OSDBuilder\OSBuilds\build2011180521\WinPE<br>C:\OSDBuilder\OSBuilds\build2011180521\info<br>C:\OSDBuilder\OSBuilds\build20111805 :<br>:WorkingName:<br>:WorkingPath:<br>.OS:<br>:WinPE:  $Info:$ Logs: 2020-11-18-172118 MEDIA<br>2020-11-18-172314 WinPE:<br>2020-11-18-172314 WinPE:<br>2020-11-18-172427 WinPE:<br>2020-11-18-172505 WinPE:<br>2020-11-18-172505 WinPE:<br>2020-11-18-172505 WinPE: .......................<br>bntentPack PEDriver 22 Administrator Windows PowerShell<br>
2220-11-18-172565 WinPE: Content 12020-11-18-172565 WinPE: Content<br>
2020-11-18-172565 WinPE: Content<br>
2020-11-18-172565 WinPE: Content<br>
2020-11-18-172565 WinPE: Content<br>
2020-11-18-172 2 Administrator: Windows PowerShell  $\overline{\phantom{1}}$ WinPE: ContentPack PEDrivers<br>
WinPE: ContentPack PEExtraFiles<br>
WinPE: ContentPack PEExtraFiles<br>
WinPE: ContentPack PEExchMods<br>
WinPE: ContentPack PEExchMods<br>
WinPE: ContentPack PEExchMods<br>
WinPE: Export WinPE Package Inven OS: Update OneDriveSetup.exe<br>Existing Image Version 19.043.0304.0013<br>To update OneDriveSetup.exe use one of the following commands<br>Get-DownOSDBuilder -ContentDownload 'OneDriveSetup Enterprise<br>Get-DownOSDBuilder -ContentDo ت<br>Ge<br>20 2020-11-18 - 2020 Deployment Image Servicing and Management tool<br>Version: 10.0.19041.572 Image Version: 10.0.19042.508 Fig. 0.1201.1.18-173314 OS Content-Back Content<br>
The operation completed successfully,<br>
7020-11-18-173314 OS: Content-Back OSDrivers<br>
2020-11-18-173314 OS: Content-Back OSPoshMods<br>
2020-11-18-173314 OS: Content-Back OSPosh :s<br>|les||boot||completer||2011||2011||2011||2021||2021||20||2011||2011||2021|<br>|c:\OSDBuilder\OSBuilds\build2011||2021||2021||2021|<br>|2011||2021||2021||2021||2021||2021||2021||2021||2021|<br>|2011||2021||2021||2021||2021||2021| ARNING: Trying to rename the Build directory, but it already exists<br>ARNING: Appending 2011180540 to the directory Name 

Now review the content created in the C:\OSDBuilder\OSBuilds folder.

> This PC > Windows (C:) > OSDBuilder > OSBuilds >  $\land$ Name Date modified Type Windows 10 Enterprise x64 2009 19042.508 18-Nov-2020 5:08 PM File folder  $\mathcal{A}$ 

Ō

Size

## **3. Keeping the OSD Builder platform updated**

Windows 10 Enterprise x64 2009 19042.508 2011180540

As Microsoft release new updates, the OSD Builder platform must be updated too. These are the commands we have to run.

18-Nov-2020 5:40 PM

File folder

## **OSDBuilder -Update**

**Update-OSDSUS**

**Import-Module -Name OSDBuilder -Force**

## **Import-Module -Name OSDSUS -Force**

**Get-OSMedia | Where-Object Name -like 'Windows 10 Enterprise x64 2009\*' | Where-Object Revision -eq 'OK' | Where-Object Updates -eq 'Update' | foreach {Update-OSMedia -Download -Execute -Name \$\_.Name}**

## **New-OSBuild -ByTaskName Win10Build -Execute**

This concludes OSDBuilder configuration/deployment.

Thanks

**Ram Lan 18th Nov 2020**